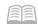

# RESOURCE GUIDE: EMPLOYEE TIME ENTRY (ETE)

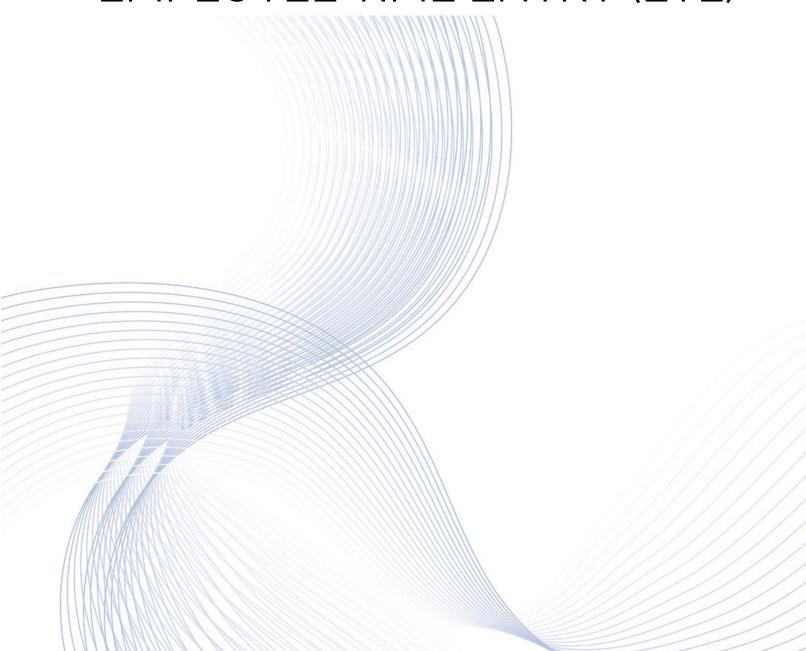

# EMPLOYEE TIME ENTRY (ETE)

# Table of Contents

| AGENCY ACCOUNT TEMPLATE ZS04.1                          | 3  |
|---------------------------------------------------------|----|
| Create a Template                                       | 3  |
| Modify a Template                                       |    |
| DELETE A TEMPLATE                                       | 7  |
| ETE BATCH MAINTENANCE                                   | 8  |
| Modify Process Levels                                   | 8  |
| RE-ASSIGN BATCH TO A DIFFERENT USER                     | 9  |
| VIEW- PRIOR ETE TIME CARDS                              | 10 |
| ETE PROXY MAINTENANCE INQUIRY ZS01.1                    | 11 |
| ETE REPORTS                                             | 12 |
| MISSING TIME RECORD REPORT ZS210                        | 12 |
| TIME RECORD EXTRACT AND INTERFACE REPORTS ZR530 & ZS535 | 14 |
| COMMENT REPORT ZS220                                    | 16 |
| Labor Detail Report ZS204                               | 18 |
| AUDIT REPORT ZS200                                      | 21 |
| Manager – Proxy Tracking Report ZS202                   | 23 |
| Proxy Report (by Organization) ZS201                    | 26 |
| Proxy Report (by Proxy) ZS201                           | 29 |
| VEHICLE USAGE                                           | 31 |
| VEHICLE MASTER LIST ZS03.1                              | 31 |
| VEHICLE USAGE ZS21.1                                    | 32 |
| VEHICLE REPORT ZS203                                    | 33 |

# Agency Account Template ZS04.1

Use the **Agency Account Template (ZS04.1)** form to create account templates that define various labor distribution accounts, which employees can use on Employee Time Entry form (ZS37.3). Once the account templates are created on the ZS04 form, employees can then login to ETE and select the labor distribution information (located on Agency Account Template), which is transmitted to HRIS payroll processing and payment, ensuring the correct charges are reported to AFIS.

Create Account Templates at various levels

- Create an Agency Level template for all employees to select
- Create a Process Level, or Department Level template to limit template to those users within the Process Level and/or Department

Each Template must be unique for the entire agency (regardless what level it is created on). Use a naming convention that is meaningful and self-explanatory to the end user

# Create a Template

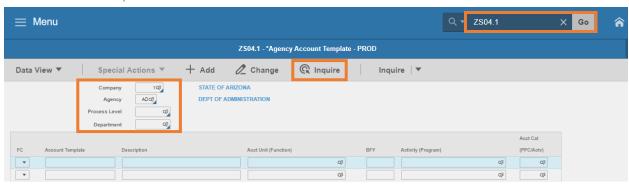

- 1. Type **ZS04.1** in search field, click **Go**
- 2. Company: Type or select 1
- 3. **Agency**: Type or select the two-digit **Agency Code**
- 4. **Process Level:** Leave blank or select the **Process Level** to create a template for specific Process Level
- Department: Leave blank or select the Department Level to create a template for specified department
  - If Department is selected, Process Level must also be populated
- 6. Click **Inquire** 
  - Existing templates display
  - Each row represents one template

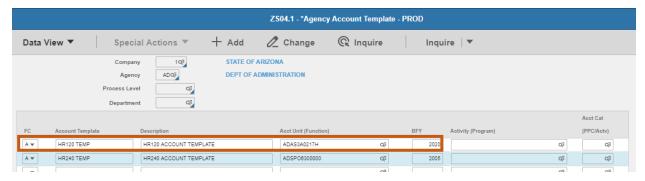

- 7. FC: Type or select A Add
- 8. Account Template: Type a unique name for the template
- 9. **Description**: Type a description of the template
- 10. Acct Unit (Function): Select an Accounting Unit

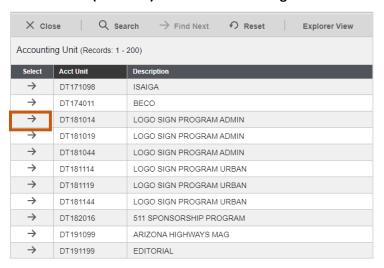

- Must be Active
- Click on arrow to select the Accounting Unit. Upon click you return to the previous screen
- 11. BFY: Type the four-digit Sub-Account of the Budget Fiscal Year

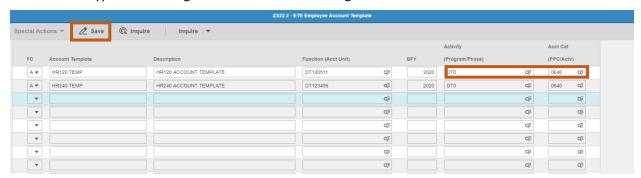

- 12. Activity (Program): Leave blank to default from position or select an Activity
  - Select only active activities (first two characters equal to the agency code)

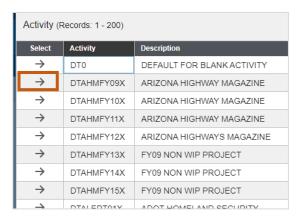

- If an Activity is selected, you must also select an Account Category
- Click on the arrow to select the Activity (Program). Upon click you return to the previous screen
- 13. Acct Cat (PPC/Actv): Leave blank to default from employee's position or select an Account Category

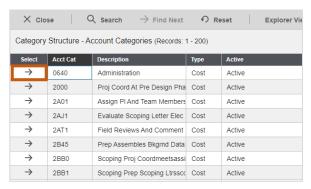

- Select only active account categories (first two characters equal to the agency code)
- If an Account Category is selected, you must also select an Activity
- Click on the arrow to select the Account Category. Upon click you return to the previous screen
- 14. Click Change. Status bar displays message Change Complete

The template is available immediately for employees to select on their ETE Time Card.

# Modify a Template

To make a change to an existing template

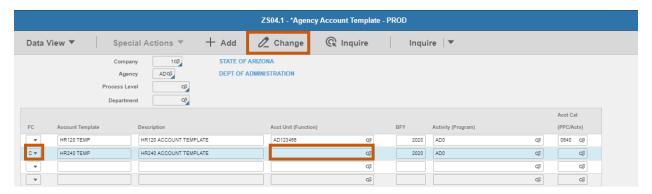

- 1. **FC**: Type or select **C** Change
- 2. Place cursor in field requiring modifications
- 3. Click Backspace on the keyboard to delete existing data
- 4. Type **new data** or use the drop down to select new data
- 5. Repeat steps 2-4 for remaining fields that require modifications
- 6. Click Change

# Delete a Template

Templates can be deleted as long as they are not attached to any existing time records in the current pay period.

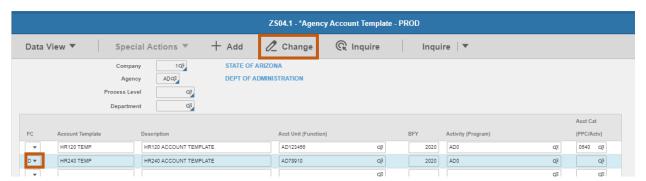

- 1. FC: Type or select D Delete
- 2. Click Change

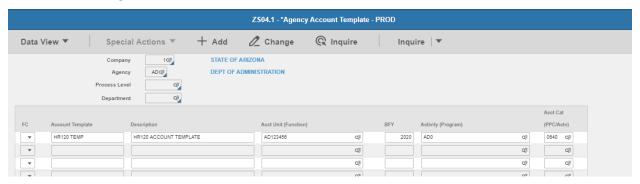

3. The template is no longer displayed

# **ETE Batch Maintenance**

Use the Employee Time Entry Batch Maintenance ZS02.1 to maintain access to an ETE Batch. Assign a User ID to access the batch after it has interfaced to HRIS. Add/Remove agency process levels to be included in the ETE batch. New process levels must be added to an ETE batch in order for employees within the process level to use ETE.

### **Modify Process Levels**

To modify the process levels within a batch:

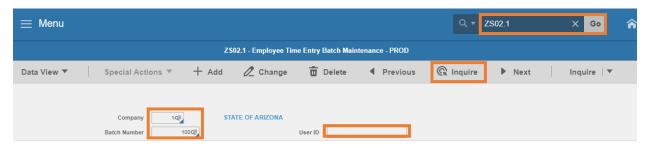

- 1. Type **ZS02.1** in search field, click **Go**
- 2. Company: Type or select 1
- 3. Batch Number: Type or select the ETE Batch Number
- 4. Click Inquire

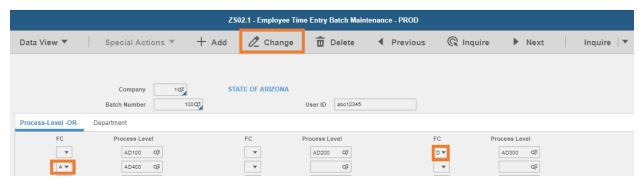

- 5. FC: Select A or D
  - Select A to add a new Process Level
  - Select **D** to remove an existing Process Level

If a Process Level is removed from a batch, assign it to another batch, otherwise ETE time records will not interface to HRIS and employees will not be paid

- Multiple lines can be updated at one time
- 6. Click Change

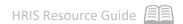

# Re-Assign batch to a different User

To re-assign the batch to a different power user:

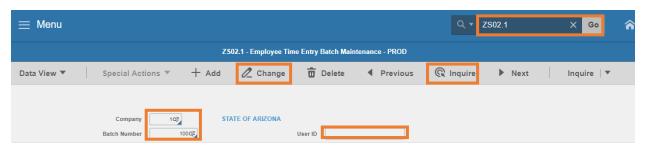

- 1. Type **ZS02.1** in search field, click **Go**
- 2. Company: Type or select 1
- 3. Batch Number: Type or select the ETE Batch Number
- 4. Click Inquire
- 5. **User ID**: Type the **new User ID** of the Agency Payroll Specialist
- 6. Click **Change**

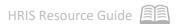

# View-Prior ETE Time Cards

Use the **Employee Time Entry – Prior Time Records ZS38.1** displays prior pay period time records entered through employee time entry (ETE).

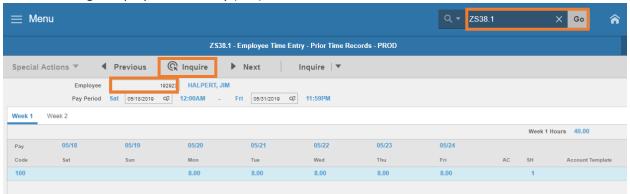

- 1. Type **ZS38.1** in search field, click **Go**
- 2. Employee: Type the Employee Identification Number
- 3. Pay Period: Select the Pay Period Begin Date
- 4. Click Inquire
  - Time records will display for Week 1
- 5. Click Week 2 to view time records for second week of the pay period
- 6. Click (\*) to view Comments entered, the Pop-Up window displays comment

# **ETE Proxy Maintenance Inquiry ZS01.1**

Use the **Employee Time Entry Proxy Maintenance ZS01.1** to track and maintain the proxy settings for users that are participating in Employee Time Entry (ETE). This information will then filter down to the proxy level settings within YES for the users designated as proxies. Each agency will have the ability to update and maintain the information on this form and are responsible for providing correct proxy access.

On this form, each agency will define the proxies by the following

- Agency
- Process Level
- Process Level and Department
- User Level

The job role for this form is unique as it grants security access for users who are participating in ETE. A proxy can only have access to one level at a time; the form will gray out all other options except for the current option enrolled in. To enroll a proxy in a different level (example from Agency to Process Level), the Agency proxy settings must be deleted first before the Process Level proxy can be added.

NOTE: The Agency Payroll Specialist has Inquiry only to this form. Must have the ETE Proxy Administrator job role to make changes to this form.

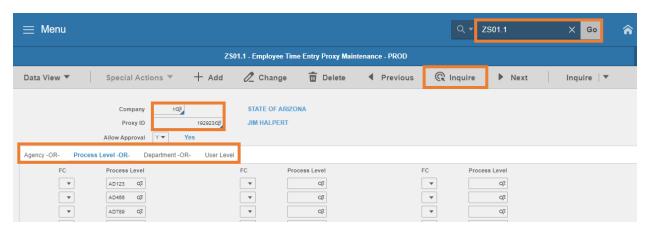

- 1. Type **ZS01.1** in search field, click **Go**
- 2. Company: Type or select 1
- 3. Proxy ID: Type or select the Employee Identification Number
- 4. Click Inquire
- 5. Allow Approval:
  - Y Yes user can Approve Time Cards
  - N No user can enter and Submit Time Cards but cannot Approve Time Cards
- 6. **Agency, Process Level, Department, User Level**: Data will display on ONE of these tabs if user has proxy access

# **ETE Reports**

### Missing Time Record Report ZS210

Use the ETE (Employee Time Entry) Missing Timecard Report (ZS210) to obtain data regarding an employee, or group of employee's timecards. Report parameters include options to run the report by:

- Pay Period Start Date
- Agency
- Process Level
- Department
- User Level
- Employee Sequence

This report captures **unapproved** time records through ETE, prior to payroll processing. It will show those employees that have ETE timecards in the following timecard statuses: **missing, entered, submitted and rejected**. This report does not show approved ETE timecards. Run the report by agency, process level, department, or user level. View the report in PDF or CSV format

The ETE Missing Timecard Report includes the following information:

- Employee Identification Number (EIN) and name
- Employee's status and status description
- Status of employee's timecard
- Employee's supervisor
- Termination Date (if any)
- Totals by Department, Process Level, and the Grand Total

### **Create Report Parameters**

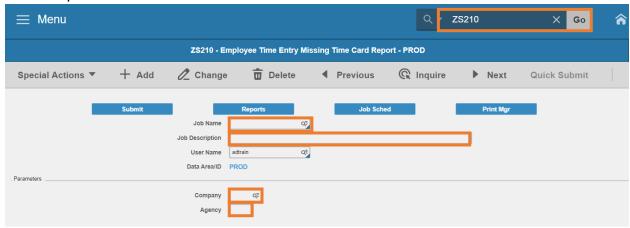

- 1. Type **ZS210** in search field, click **Go**
- 2. Job Name: Type a unique name for the report

- 3. **Job Description:** Type a detailed description of the report
- 4. **Company**: Type or select **1**
- 5. Agency: Type the two-digit Agency Code

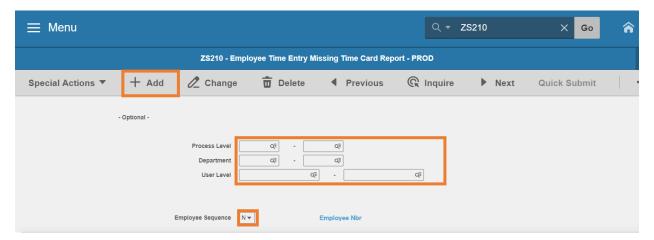

- 6. To limit report results, populate **one** of the following optional field ranges:
  - Process Level: Type or select the Process Level range. For a single Process Level, populate the Process Level in both boxes in the Process Level row.
  - **Department**: Type or select the **Department** range. For a single Department, populate the Department in both boxes in the Department row.
  - User Level: Type or select the User Level range. For a single User Level, populate the
    User Level in both boxes in the User Level row.
- 7. Employee Sequence: Type or select A or N
  - Select A to sort report results by Employee Name
  - Select N to sort report results by Employee Identification Number (EIN)
- 8. Click Add to save report parameters. Status bar displays message Job Added

### **Submit Report**

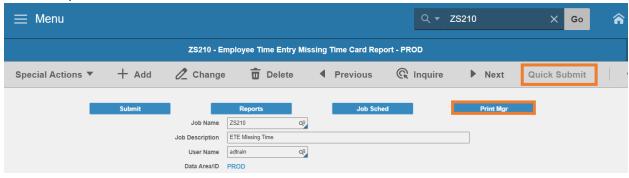

- 1. Click Quick Submit, status bar displays message Job has been submitted
- 2. Click Print Mgr to view the report results in your Print Manager

For additional instructions on how to view reports, see the Agency HRIS Intro Training for On Demand Reports.

### Example of Report Results - Report exported to Excel Spreadsheet

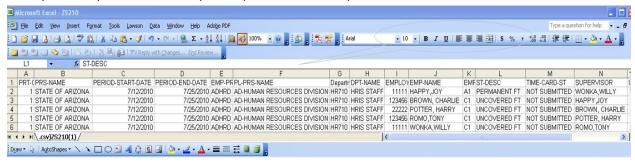

### Example of Report Results - Report viewed in a PDF format

| Employee Time Entry Missing Time Card Report                                                                           |                                                                                           |                                |  |  |  |  |  |  |
|----------------------------------------------------------------------------------------------------|-------------------------------------------------------------------------------------------|--------------------------------|--|--|--|--|--|--|
| ZS210 Date 01/15/20 Company 1 STATE OF ARIZONA Time 19:06 ETE Missing Time Card Report Period Date 01/11/20 - 01/24/20 |                                                                                           |                                |  |  |  |  |  |  |
| Process Level ADFSS                                                                                                    | AD-FINANCIAL SERVICES DIV SPO Department FS040 STRATEGIC CONTRACTS                        |                                |  |  |  |  |  |  |
| Employee Name                                                                                                    | Time<br>Employee Status Card Status                                                       | Supervisor                     |  |  |  |  |  |  |
| 123444 ROSS GELLER<br>34232 CHANDLER BING                                                                              | C1 UNCOVERED W/BN NOT STARTED C1 UNCOVERED W/BN NOT STARTED C1 UNCOVERED W/BN NOT STARTED | PHOEBE BUFFAY<br>MONICA GELLAR |  |  |  |  |  |  |

# Time Record Extract and Interface Reports ZR530 & ZS535

Employees will enter their hours into Employee Time Entry using YES for every pay period. On the last day of every pay period, HRIS will perform an **ETE Extraction (ZS535)**, which extracts the time records into a CSV file. The second step of the process is to perform an **ETE upload (ZR530)** which transfers the CSV file into HRIS.

After both of these processes are performed, view the ETE Error reports which will contain important information regarding time records that failed or time records that need immediate attention.

In order for an employee to access these reports, their user ID must be added to the ETE Distribution list. This is done through an HRIS Security Request. If security is granted, the ZR530 and ZS535 will auto populate in the user's **print manager** after the interface from YES.

The ETE Error Reports will be available each Monday that follows the last day of the pay period.

### **Report Definitions:**

### ZS535.prt

- Report is a summary of the Employee Time Entry extraction
- Total: Total number of employees that are eligible to submit time records in ETE
- Processed: Total number of employees uploaded to the ETE csv file number would equate to total number of approved time records
- Errors: Total number of employees that did not upload to the ETE csv batch file number would equate to total number time cards **not in Approved** status. These employees will not be paid unless manually entered into HRIS. See the ZS535 Error report for more detail.

### ZS535.ERROR

Report of time records that did not have a status of Approved, thus they are still in a Missing, Entered, Submitted or Rejected time card status. Report also displays time records that may have been Approved but had labor errors. Always analyze this report and determine if time records need to be entered manually in HRIS using the XR32 or XR35 form.

### ZR530.prt

Reports will display detailed time record data that were transferred into HRIS for processing.
 These records transferred successfully and will compute for payroll processing.

### ZR530.ERROR

- Reports will display ETE time records that transferred into HRIS but had errors. These time
  records must be reviewed and corrected using the XR32 or XR35 or they will not compute and
  the employee will not be paid correctly.
- Account Unit (Function) is inactive is a common error. Accounting Unit is the Position default, not ZSO4 Accounting Template or XR23.3 Payroll Distribution Positions

### ZR530.MESSAGE

- Reports will display time record data that transferred into HRIS but needs review / correcting using XR32 or XR35. These time records must be reviewed and corrected, however, the employee will be paid.
- Common message: Leave balance warning EIN XXXXX WRN:3.70- hrs bal SICK LPSKSTAND1
   310F

### Comment Report ZS220

Use the **ETE Comments Report ZS220** to view ETE comments made by employees, managers and proxies. View the report in PDF or CSV format.

### **Create Report Parameters**

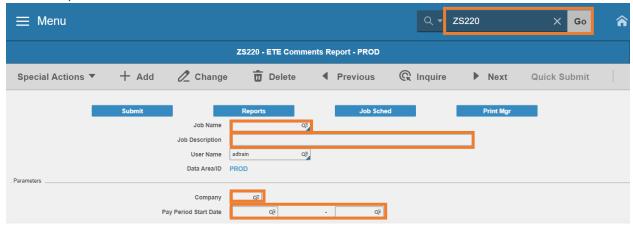

- 1. Type **ZS220** in search field, click **Go**
- 2. **Job Name:** Type a unique name for the report
- 3. **Job Description:** Type a detailed description of the report
- 4. Company: Type or select 1
- 5. Pay Period Start Date: Type or select the Pay Period Start Date range
  - To run for one Pay Period, use the same date in both fields

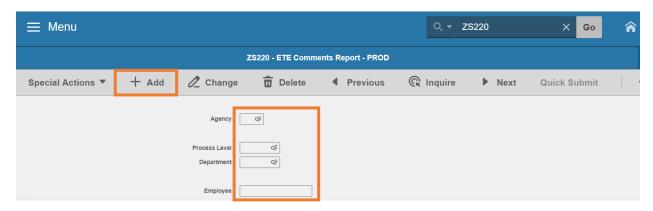

- 6. Select **one** report option:
  - Agency: Type or select the two-digit Agency Code; or
  - Process Level: Type or select the Process Level; or
  - Department: First type or select a Process Level, then type or select the Department; or
  - Employee: Type or select the Employee Identification Number

7. Click Add to save report parameters. Status bar displays message Job Added

### Submit Report

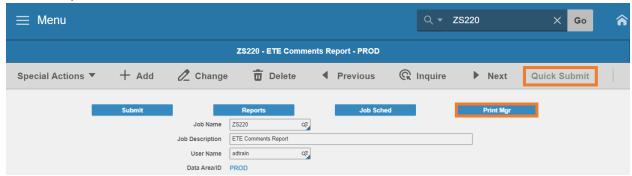

- Click Quick Submit, status bar displays message Job has been submitted
- Click Print Mgr to view the report results in your Print Manager

### **Example of Report Results**

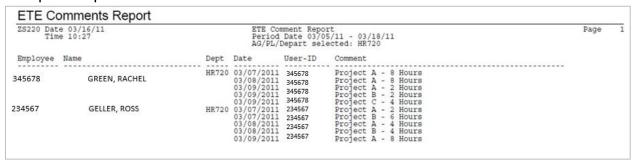

# Labor Detail Report ZS204

Use the **ETE Labor Detail Report ZS204** to view detail of ETE time cards. Detail provided includes dates, pay code, hours, shift, and account template usage for each employee. View the report in PDF or CSV format.

- Run the ZS204 for the current pay period to view detail of all entered ETE time cards regardless
  of status
- Run the ZS204 for prior pay periods to view detail for Approved time cards

### **Create Report Parameters**

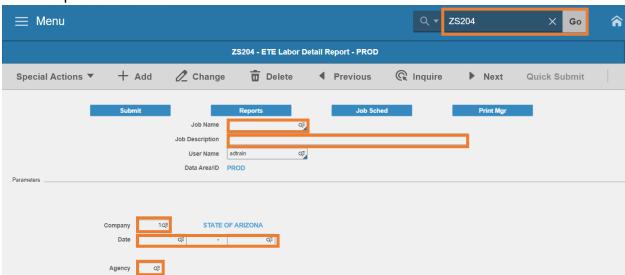

- 1. Type **ZS204** in search field, click **Go**
- 2. **Job Name:** Type a unique name for the report
- 3. **Job Description:** Type a detailed description of the report
- 4. Company: Type or select 1
- 5. Date: Type or select the Pay Start pay period date and Pay End pay period date range
- 6. **Agency**: Type or select the two-digit **Agency Code**

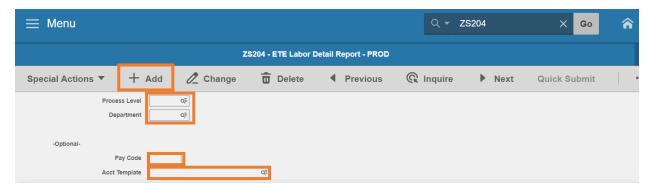

- 7. To run by Agency, skip this step. To limit results, select **one** option:
  - Process Level: Type or select the Process Level; or
  - **Department**: First type or select a **Process Level**, then type or select the **Department**
- 8. Pay Code: Leave blank or type a Pay Code to limit results
- 9. Acct Template: Leave blank or select an Account Template to limit results
- 10. Click Add to save report parameters. Status bar displays message Job Added

### **Submit Report**

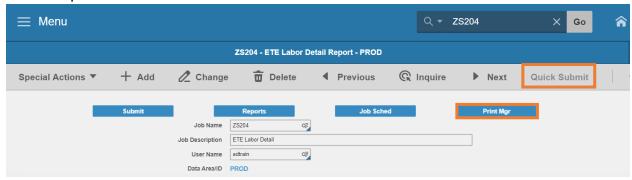

- 1. Click Quick Submit, status bar displays message Job has been submitted
- 2. Click **Print Mgr** to view the report results in your Print Manager

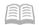

# **Example of Report Results**

| ZS204 Date<br>Time                                       | 07/07/                              | 19                       |                                  | ETE Lab<br>06/1<br>Agency PL Dept        | or Deta<br>5/19 -<br>Pay C   | il Rep<br>06/28/<br>Code             | ort<br>19<br>AcctTemplate |              |                                         |
|----------------------------------------------------------|-------------------------------------|--------------------------|----------------------------------|------------------------------------------|------------------------------|--------------------------------------|---------------------------|--------------|-----------------------------------------|
|                                                          |                                     |                          |                                  | HC                                       |                              |                                      |                           |              |                                         |
| Employee:                                                | 12345                               | 6                        | CHARLES NORRIS                   |                                          |                              |                                      |                           |              |                                         |
| Date                                                     | Hours                               | Pay<br>Code              | Acct Template                    | Function                                 | Acct                         | AY                                   | Activity                  | Acct<br>Catg | Shift                                   |
| 06/17/19<br>06/17/19<br>06/17/19                         | 2.00                                | 100                      |                                  | HC1AHCWK<br>HC1HEA                       |                              |                                      |                           |              | -                                       |
| 06/18/19<br>06/18/19<br>06/18/19<br>06/19/19<br>06/19/19 | 2.00<br>2.00<br>4.00<br>.50<br>1.00 | 100                      | 1HEA<br>1AHCWK                   | HC1HEA<br>HC1AHCWK                       | 6011<br>6011                 | 2020<br>2020                         |                           |              | 1                                       |
| 06/19/19<br>06/19/19<br>06/20/19                         | 1.00                                | 100                      |                                  | HC1HEA<br>HC1AHCWK                       | 6011<br>6011                 | 2020<br>2020                         |                           |              | 1 1 1                                   |
| 06/20/19<br>06/20/19<br>06/21/19<br>06/21/19             | 3.00<br>3.00<br>1.00<br>7.00        | 100<br>100<br>100<br>100 | 1AHCWK<br>1HEA<br>1AHCWK<br>1HEA | HC1AHCWK<br>HC1HEA<br>HC1AHCWK<br>HC1HEA | 6011<br>6011<br>6011         | 2020                                 |                           |              | 1 1 1 1                                 |
| 06/24/19<br>06/24/19<br>06/24/19                         | 2.00<br>2.00<br>4.00                | 100<br>100<br>100<br>100 | 1AHCWK<br>1HEA                   |                                          | 6011<br>6011                 | 2020<br>2020                         |                           |              | 1 1 1                                   |
| 06/25/19                                                 | 3.00                                | 100                      |                                  | HC1HEA                                   | 6011<br>6011                 | 2020                                 |                           |              | 1 1                                     |
| 06/26/19<br>06/26/19<br>06/26/19<br>06/27/19<br>06/27/19 | 1.00                                | 100<br>100<br>100<br>102 | 1AHCWK<br>1HEA                   | HC1AHCWK<br>HC1HEA                       | 6011                         | 2020<br>2020                         |                           |              | 1 1 1                                   |
| 06/27/19<br>06/27/19<br>06/28/19<br>06/28/19<br>06/28/19 | 3.00<br>4.00<br>2.00<br>2.00        | 100<br>100<br>100<br>100 | 1AHCWK<br>1HEA<br>1AHCWK<br>1HEA | HC1AHCWK<br>HC1HEA<br>HC1AHCWK<br>HC1HEA | 6011<br>6011<br>6011<br>6011 | 2020<br>2020<br>2020<br>2020<br>2020 |                           |              | 111111111111111111111111111111111111111 |
| Employee:                                                | 345678                              |                          | RACHEL GREEN                     |                                          |                              |                                      |                           |              |                                         |
| Date                                                     | Hours                               | Pay<br>Code              | Acct Template                    | Function                                 | Acct                         | AY                                   | Activity                  | Acct         | Shift                                   |
| at at at at at at at at at                               |                                     |                          |                                  | Function                                 |                              |                                      |                           |              |                                         |

# Manager - Proxy Tracking Report ZS202

Use the **Employee Time Entry Manager-Proxy Tracking Report ZS202** to print a list of Manager/Proxy time record activity (including comments) for the specified pay period.

### **Create Report Parameters**

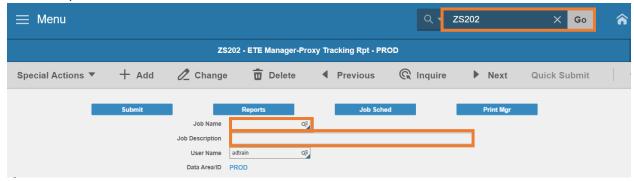

- 1. Type **ZS202** in search field, click **Go**
- 2. Job Name: Type a unique name for the report
- 3. **Job Description:** Type a detailed description of the report

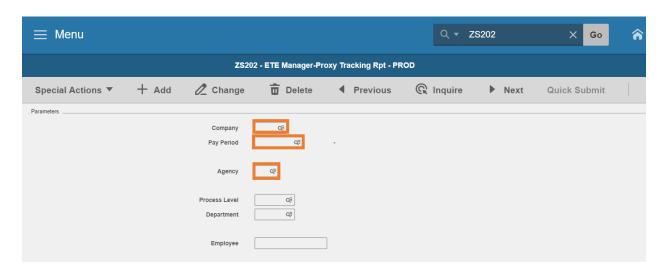

- 4. Company: Type or select 1
- 5. **Pay Period**: Select or Type a **Pay Period start date**. The end date of the Pay Period will populate if a valid start date is used
- 6. Agency: Type or select the two-digit Agency code
- 7. Process Level: Leave blank or select a Process Level to limit results
- 8. **Department**: Leave blank or select a **Department** to limit results
- 9. Employee: Leave blank or select an Employee Identification Number to limit results

### Select the ZS202 reporting option

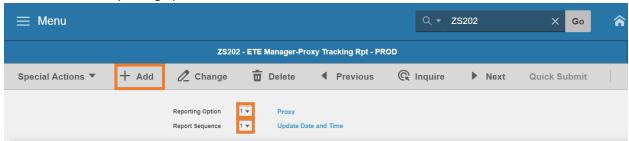

- 10. Reporting Option: Type or select 1 or 2
  - 1 = Proxy (default)
  - **2**= Manager and Proxy
- 11. Report Sequence: Type or select 1 or 2
  - 1 = Sort the report data by the date the time records were entered (i.e. chronological order) (default)
  - 2 = Sort the report by Time Record Date
- 12. Click Add to save report parameters. Status bar displays message Job Added

### **Submit Report**

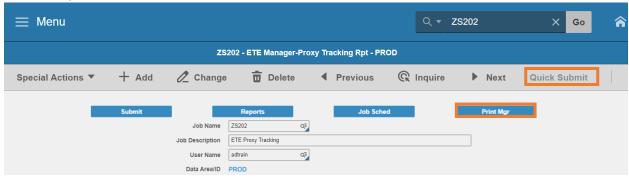

- 1. Click Quick Submit, status bar displays message Job has been submitted
- 2. Click Print Mgr to view the report results in your Print Manager

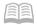

# **Example of Report Results**

| ETE Ma                                                                                                    | anager                   | r-Proxy                                                                                                    | / Tra        | cking            | Rpt                                      |                                                                                                    |                                                                                                    |                                                                                                    |                                                                                                    |                                                                                                    |
|----------------------------------------------------------------------------------------------------|--------------------------|----------------------------------------------------------------------------------------------------|--------------|------------------|------------------------------------------|----------------------------------------------------------------------------------------------------|----------------------------------------------------------------------------------------------------|----------------------------------------------------------------------------------------------------|----------------------------------------------------------------------------------------------------|----------------------------------------------------------------------------------------------------|
| ZS202 Dat                                                                                                    |                          |                                                                                                    |              |                  | Company 1 -<br>Employee Ti<br>Pay Period | STATE OF AF<br>me Entry Tim<br>03/09/19 - 0<br>ption: Proxy                                                                                                    | ne Record Audit Report<br>03/22/19                                                                                                    |                                                                                                    |                                                                                                    | Page 6                                                                                                    |
| Employee                                                                                                    | 123456                   |                                                                                                    | GELLER,      | ROSS             |                                          |                                                                                                    |                                                                                                    |                                                                                                    |                                                                                                    |                                                                                                    |
| Time Rec<br>Date                                                                                                    | Pay<br>Code              | Hours                                                                                                    | Attn<br>Code |                  | Account<br>Template                      | Status                                                                                                    | Updated By (Name)                                                                                                    | Updated By (EIN)                                                                                                    | Update<br>Date                                                                                                    | Update<br>Time                                                                                                    |
| 03/11/19<br>03/12/19<br>03/12/19<br>03/13/19<br>03/14/19<br>03/18/19<br>03/20/19<br>03/22/19<br>03/21/19<br>03/11/19<br>03/13/19<br>03/11/19<br>03/13/19<br>03/11/19<br>03/13/19<br>03/11/19<br>03/13/19<br>03/11/19<br>03/13/19<br>03/11/19<br>03/13/19<br>03/11/19<br>03/13/19<br>03/13/19<br>03/22/19<br>03/22/19<br>03/22/19 |                          | 8.000<br>8.000<br>8.000 | Code         |                  | remplace                                 | approved approved approved approved approved approved approved approved approved approved approved approved approved approved approved rejected rejected rejected rejected rejected rejected rejected deleted deleted entered entered | GREEN, RACHEL GREEN, RACHEL GREEN, RACHEL GREEN, RACHEL GREEN, RACHEL GREEN, RACHEL GREEN, RACHEL GREEN, RACHEL GREEN, RACHEL GREEN, RACHEL GREEN, RACHEL GREEN, RACHEL TRIBBIANI, JOEY TRIBBIANI, JOEY GELLER, ROSS GELLER, ROSS | 345678<br>345678<br>345678<br>345678<br>345678<br>345678<br>345678<br>345678<br>345672<br>234567<br>234567<br>23756<br>23756<br>237 | 03/21/19<br>03/21/19<br>03/21/19 | 09:23:20:00 09:23:20:00 09:23:20:00 09:23:20:00 09:23:20:00 09:23:20:00 09:23:20:00 09:23:20:00 09:23:20:00 09:23:20:00 09:23:20:00 09:23:20:00 09:23:20:00 09:23:20:00 09:23:20:00 09:23:20:00 09:23:20:00 09:23:20:00 09:25:20:00 09:25:20:00 09:25:20:20 09:25:20:20 09:25:20 09:25:20 09:25:20 09:25:20 09:25:20 09:25:20 09:25:20 09:25:20 09:25:20 09:25:20 09:25:20 09:25:20 09:25:20 09:25:20 09:20 09:25:20 09:25:20 09:20 09:25:20 09:25:20 09:25:20 09:25:20 09:25:20 09:25:20 09:25:20 |
| 03/11/19<br>03/12/19<br>03/13/19<br>03/14/19<br>03/15/19                                                                                                    | 640<br>640<br>640<br>640 | 8.00<br>8.00<br>8.00<br>8.00                                                                                                    |              | 1<br>1<br>1<br>1 |                                          | submitted<br>submitted<br>submitted<br>submitted<br>submitted                                                                                                    | GELLER, ROSS GELLER, ROSS GELLER, ROSS GELLER, ROSS GELLER, ROSS                                                                                                    | 578910<br>578910<br>578910<br>578910<br>578910                                                                                                    | 03/21/19<br>03/21/19<br>03/21/19<br>03/21/19<br>03/21/19                                                                                                    | 09:58:47:00<br>09:58:47:01<br>09:58:47:02<br>09:58:47:03<br>09:58:47:04                                                                                                    |

Example of PDF

# Proxy Report (by Organization) ZS201

Use the **Employee Time Entry Proxy Report (ZS201)** to list proxy information. Run by Agency to view:

- Proxy Level Listing Lists the proxies that have access to the agency, process level, department, or user level(s) entered on the form. This is the default report.
- Missing Proxies/Participants Without Proxies Listing Lists the Employee Time Entry
  participants in the process level, department, or user level(s) entered on the form that have
  NOT been assigned a proxy.

### **Create Report Parameters**

Parameters to create a new ZS201 to view all proxies assigned to Agency or Process Level or Department or User Level. Select only **one** of these levels.

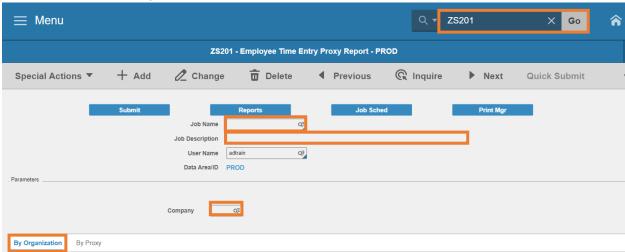

- 1. Type **ZS201** in search field, click **Go**
- 2. **Job Name:** Type a unique name for the report
- 3. **Job Description:** Type a detailed description of the report
- 4. **Company**: Type or select 1
- 5. Click By Organization tab

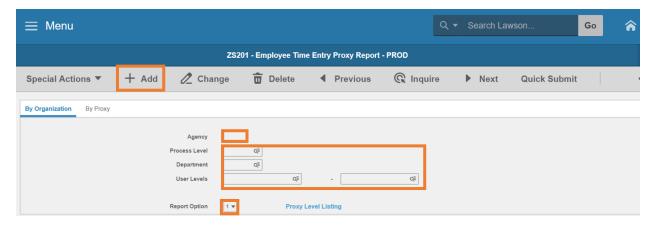

Select only **one** of these levels 6-9:

- 6. **Agency:** Type the two-digit **Agency Code** to view all Proxies in the agency
  - Process Level, Department, and User Levels remain blank
- 7. Process Level: Type or select a Process Level to only view Proxies in the selected Process Level
  - Agency, Department, and User Levels remain blank
- 8. Department: Must select a Process Level first. Then, type or select a Department
  - Agency and **User Level** remain blank
- 9. User Levels: Type or select User Level range
  - To run for one **User Level**, enter the same value in both boxes
- 10. Report Option: Type or select 1 or 2
  - Select 1 Proxy Level Listing to display active proxies assigned to level defined in parameters
  - Select 2 Missing Proxy Listing to display employees in defined parameters that do not have any proxies assigned
- 11. Click Add to save report parameters. Status bar displays message Job Added

### **Submit Report**

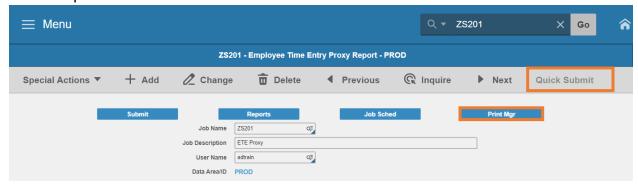

- 1. Click Quick Submit, status bar displays message Job has been submitted
- 2. Click **Print Mgr** to view the report results in your Print Manager

### **Example of Report Results**

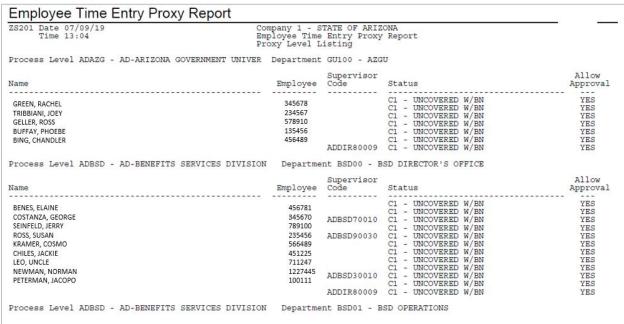

### Example of PDF

Define different sets of parameters for the ZS201 by creating different Job Names. For example, inquire on an existing Job Name, change the parameters values, type in a new Job Name and use the ADD button. To save job results in the Print Manager, each job defined must have a unique Job Name.

# Proxy Report (by Proxy) ZS201

Use the **Employee Time Entry Proxy Report (ZS201)** to list proxy information. Use these instructions to view the **access (i.e., process levels, departments, user levels) of the proxy** entered on the form.

### **Create Report Parameters**

Parameters to create a new ZS201 to view access of a specific Proxy. To run the report by Proxy, the agency, process level, department, and user level fields in the **By Organization** tab must be blank.

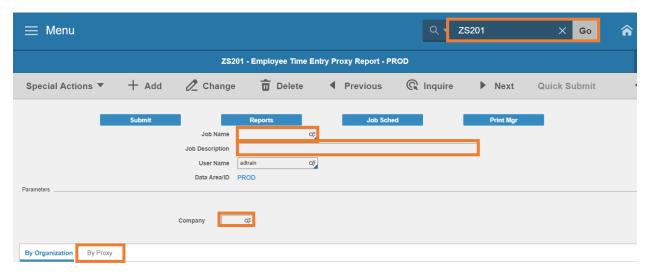

- 1. Type **ZS201** in search field, click **Go**
- 2. Job Name: Type a unique name for the report
- 3. Job Description: Type a detailed description of the report
- 4. Company: Type or select 1
- 5. Click on By Proxy tab

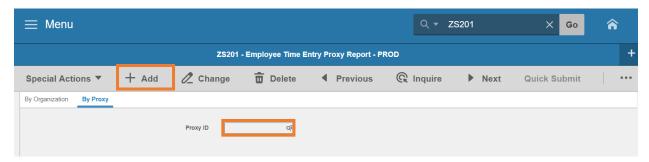

- 6. **Proxy ID**: Type of select the **Employee Identification Number** of the proxy
- 7. Click Add to save report parameters. Status bar displays message Job Added

### **Submit Report**

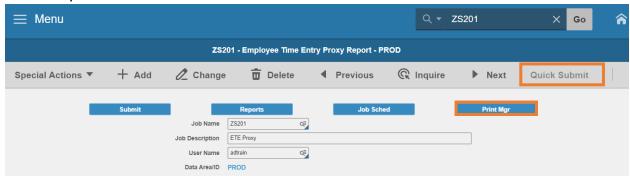

- 1. Click Quick Submit, status bar displays message Job has been submitted
- 2. Click Print Mgr to view the report results in your Print Manager

### **Example of Report Results**

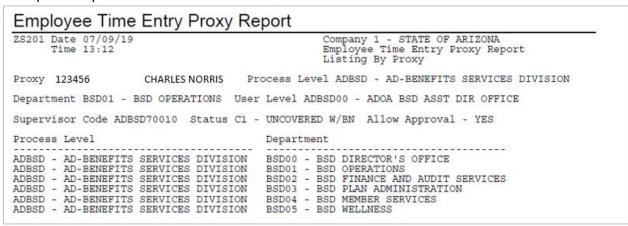

**Example of PDF** 

# Vehicle Usage

The screens in this section are available to all users. The Department of Game & Fish is currently the only agency utilizing the screens.

### Vehicle Master List ZS03.1

Use the **ETE Vehicle Master List ZS03.1** to maintain the available vehicles on ZS21.1. Use this form to Add, Change, Delete, Activate or Inactivate vehicles.

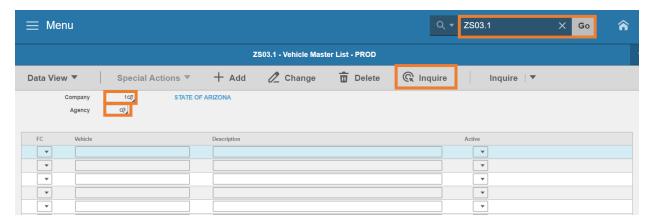

- 1. Type **ZS03.1** in search field, press **Go**
- 2. Company: Type or select 1
- 3. Agency: Type or select the two-digit Agency Code
- 4. Click Inquire

### Add a new Vehicle

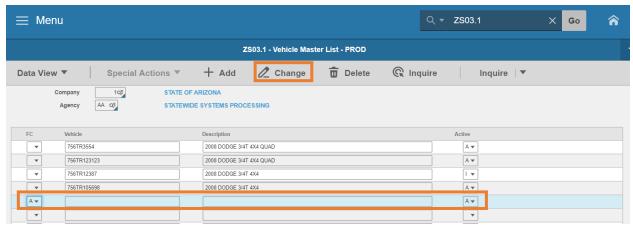

- 1. Page Down until a blank row appears
- 2. FC: Type or select A
- 3. Vehicle: Type a unique Vehicle Number
- 4. **Description**: Type a Description of the Vehicle

- 5. Active: Type or select A Active to include vehicle on ZS21.1
- 6. Click Change

### Change the Status of a Vehicle

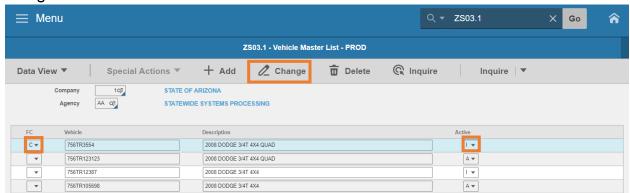

- 1. FC: Type or select C
- 2. Active: Select I to Inactivate or A to Activate the vehicle
- 3. Click Change

### Delete a Vehicle

**Never** delete a vehicle displaying prior history. Instead, follow the training to change the status of the vehicle to Inactive. If a vehicle entry is in error, use the delete function to remove the vehicle from the Master List.

- 1. FC: Type or select D
- 2. Click Change
- 3. The Vehicle is no longer displayed on the ZSO3.1 Vehicle Master List

# Vehicle Usage ZS21.1

Vehicle Usage screen is available to employees in ETE to use the Vehicle picklist to select a ZS03.1 **Active** vehicle. If a vehicle is missing, the Agency payroll office can add the Vehicle on ZS03.1.

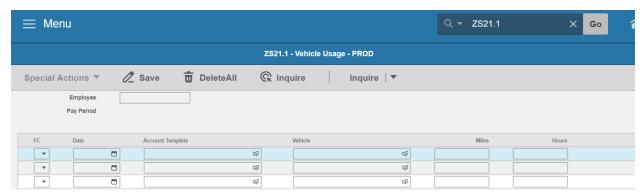

### Vehicle Report ZS203

Vehicle Report lists all transaction data entered in ETE for vehicles for a pay period range or a transaction date range. ZS203 reports vehicle information and associated template details.

### **Create Report Parameters**

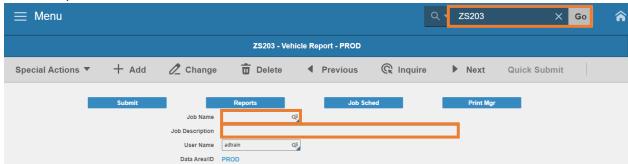

- 1. Type **ZS203** in search field, click **Go**
- 2. **Job Name:** Type a unique name for the report
- 3. **Job Description:** Type a detailed description of the report

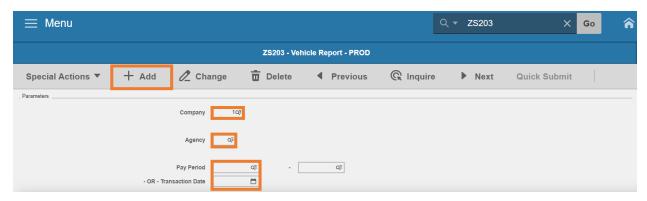

- 4. Company: Type or select 1
- 5. Agency: Type or select the two-digit Agency Code
- 6. Pay Period or Transaction Date: Complete Parameters for one
  - Select a Pay Period start date to run for the entire pay period. The end date of the pay period will automatically appear; or
  - Select Transaction Date to run for a single day
- 7. Click **Add** to save report parameters. Status bar displays message **Job Added**

### **Submit Report**

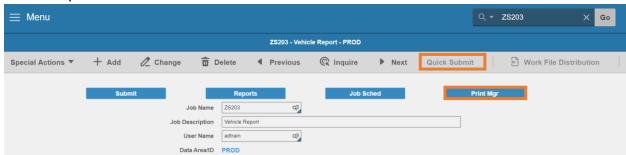

- 1. Click Quick Submit, status bar displays message Job has been submitted
- 2. Click Print Mgr to view the report results in your Print Manager

### **Example of Report Results**

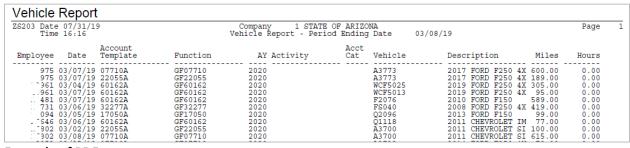

**Example of PDF**